## **eScholarship: Manual Deposit QuickStart Guide (Looking for an easier way? Check uc-oa.info to find out if your campus has launched the new, automated publication management system.)**

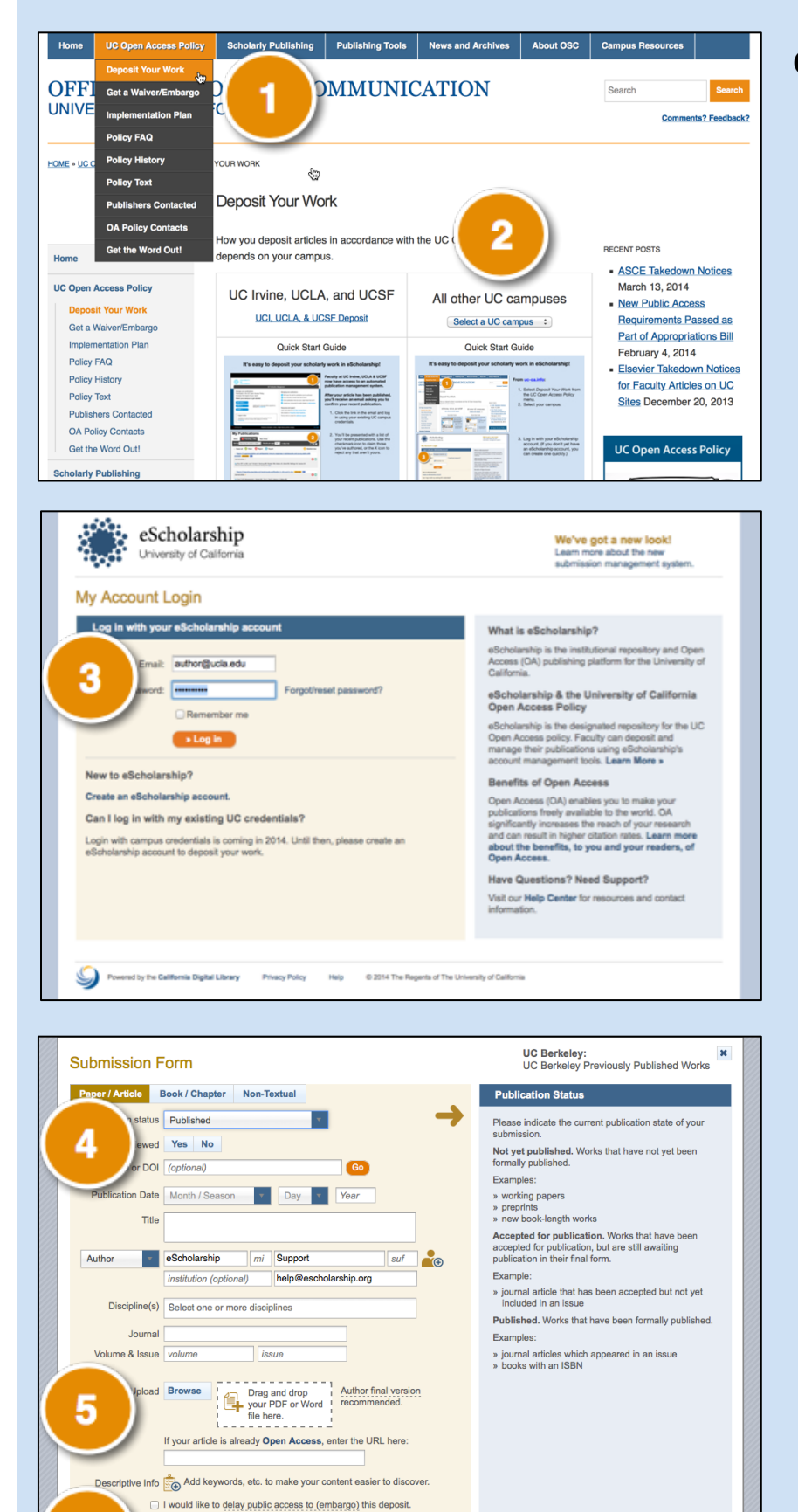

I would like to specify how others may reuse this work.

□ I accept the policies and terms of the Deposit Agreement Submit Clear (

Cancel

6

## **Go to uc-oa.info:**

- 1. Select *Deposit Your Work* from the *UC Open Access Policy* menu.
- 2. Select your campus.

3. Log in with your eScholarship account. (If you don't yet have an eScholarship account, you can create one quickly.)

- 4. Enter a few details about your work. (Tip: Entering a DOI or PubMed ID will automatically complete the form for you!)
- 5. Provide a file. You can upload your manuscript or, if your manuscript is already openly available, provide a link.
- 6. Specify how others may reuse your work, acknowledge the deposit agreement, then click Submit.